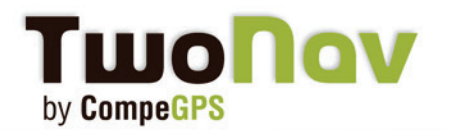

# **Sacar todo el provecho de TwoNav Mobile con Land**

# **TwoNav Mobile**

TwoNav es seguramente el software de navegación deportiva más completo que se puede encontrar. Encuentra un montón de información en tiempo real (velocidad, altura, pendiente, tiempo de llegada…), programa tus propias alarmas y descubre muchas funciones extra realmente impresionantes.

Y la mejor parte, es que una vez grabadas, vas a ser capaz de reproducir tus datos mediante el potente software para PC CompeGPS Land (Versión completa o versión de prueba gratuita). Transfiera tracks rápidamente, rutas, waypoints y mapas de uno al otro y analice su rendimiento con todo tipo de detalles y gráficos.

# **Disponible para iPhone/iPad, Android y Windows Mobile**

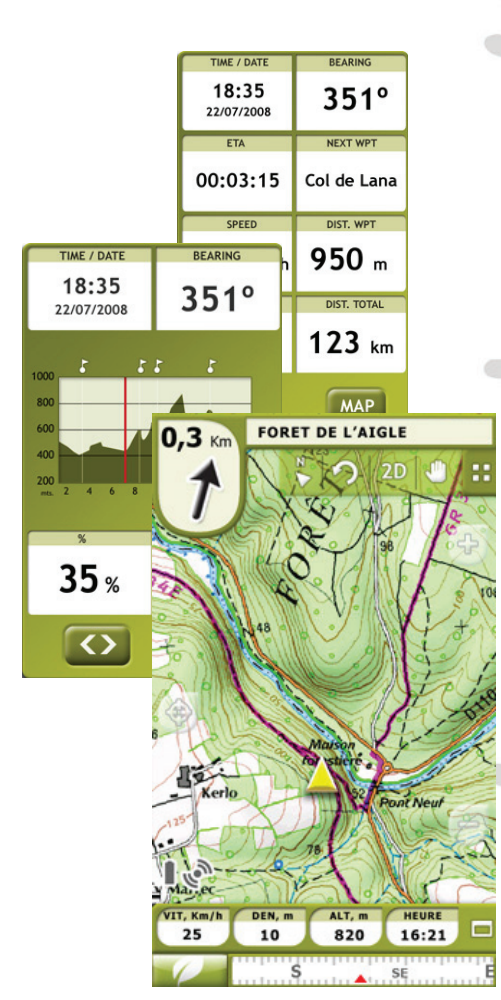

**- Realiza el seguimiento de cualquier deporte outdoor** Un sistema de navegación dual (On-Road/Off-Road) para realizar la mayoría de tus actividades (senderismo, running, ciclismo, esquí, geocaching, …). TwoNav también puede guiarte cuando estás conduciendo. Una única solución para todas tus necesidades de orientación.

#### **- Customiza tu página de datos**

Tienes la posibilidad de mostrar en pantalla toda la información que necesitas. 3 páginas para tener acceso a un montón de información.

#### - **Programa tus propias alarmas**

Crea tus propias alertas y asócialas al sonido que quieres escuchar. Es la mejor manera de optimizar tus entrenamientos y ajustar de la mejor manera tu esfuerzo.

### **- Virtual Coach**

Desafíate a ti mismo compitiendo contra tu sombra. Simula tu última actividad y aumenta tu motivación comparándote con tu actual posición.

## **- Controla tu frecuencia cardiaca**

Esta opción funciona con la monotorización de frecuencia cardiaca de ANT+ y requiere el 'Fisica Sensor Key'.

**¿Dónde encontrarlo?** Para iPhone/iPad y iPod Touch está disponible directamente desde la AppStore. La versión Android puede ser descargada desde la Web o desde el Android Market. La aplicación Windows Mobile está disponible sólo desde nuestra página web.

 $1OS$  wing

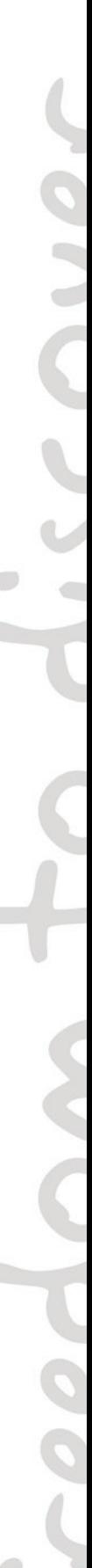

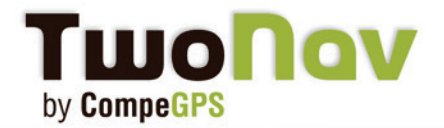

# **TwoNav Mobile**

### **SOFTWARE PC LAND, DISPONIBLE PARA WiNDOWS XP, VISTA, 7**

Primero, instala el CompeGPS Land en tu PC y ejecútelo. Puede descargarlo gratuitamente desde nuestra Web y probar la versión completa durante 30 días.

#### **Paso 1- Conecte su dispositivo al PC**

- Windows Mobile y Android

Su dispositivo aparecerá automáticamente en el árbol de datos conectado su PC (similar al comportamiento de conexión de un USB).

Si el árbol de datos no se ha ejecutado, clique en el siguiente icono situado en la barra de herramientas. Debería ver su dispositivo en el árbol d datos (imagen 1).

Su dispositivo está conectado ahora con el Software CompeGPS Land Puede ver todo el contenido desde el árbol de datos: Mapas, rutas, tracks y waypoints. ¡Es Plug&Play! Así de fácil. Siga por el paso número 2.

### - iPhone/iPad/iPod Touch

El software CompeGPS Land puede también comunicarse con su iPhone. Siga los siguientes pasos para hacerlo:

- Ejecute la aplicación TwoNav desde su dispositivo.

**Importante:** Esté seguro que su Smartphone está conectado a la **misma Wifi** que la de su ordenador.

- Active el FTP en la aplicación TwoNav. Vaya a: "Menú>Configuración>FTP" (Imagen 2). Va a ver las propiedades de su iPhone como servidor FTP. Ejecute ahora el software CompeGPS Land y luego vaya a:

"Comunicaciones>Conectar a iPhone/iPad" y escoja una de estas opciones:

**1- Permita a CompeGPS usar "Bonjour" para detectar iPhone/iPad: El programa va a intentar reconocer el iPhone (recomendado).**

Sólo vas a necesitar entrar la contraseña reproducida en mayúsculas en la pantalla de tu iPhone (Dibujo3).

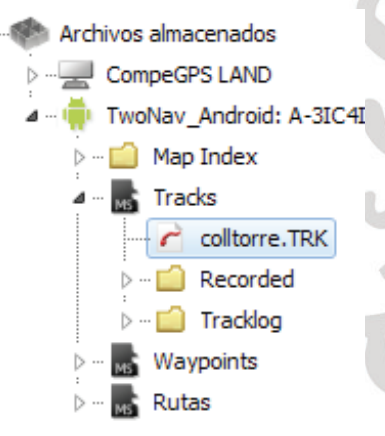

Imagen 1

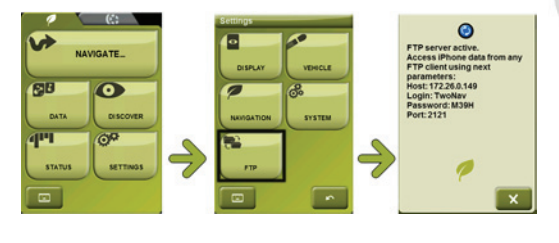

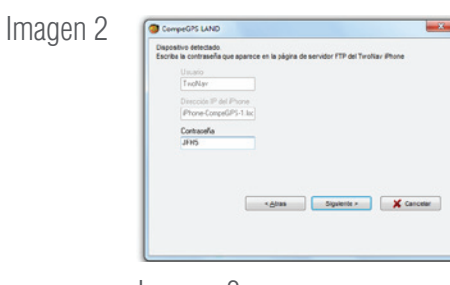

Imagen 3

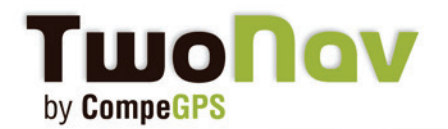

# **TwoNav Mobile**

**2-2. Voy a escribir la IP de tu iPhone.** Busque manualmente su iPhone.

Introduzca los campos requeridos con las propiedades mostradas en su iPhone.

Host (específico para cada conexión) Puerto Usuario Contraseña

Su dispositivo está ahora conectado con el software CompeGPS Land. Puede ver todo el contenido en el árbol de datos: Mapas, rutas, tracks y waypoints (Imagen 4).

### **Paso 2- Abrir/Enviar información desde CompeGPS Land**

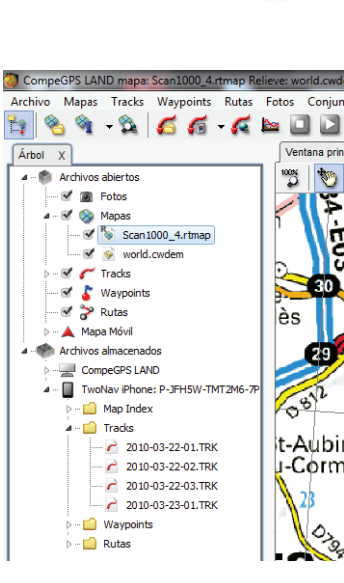

iOS

计字母

48

Imagen 4

- Visualice su información grabada con el software de PC más potente (Dibujo 5).

Desde el árbol de datos, abra la carpeta correspondiente (mapas, tracks, waypoints o rutas) y haga doble clic en la carpeta que quiera abrir. Por ejemplo, el último track grabado desde su móvil. Se va a mostrar automáticamente en el CompeGPS Land. Para guardarlo en tu PC, hacer clic derecho en >Guardar como.

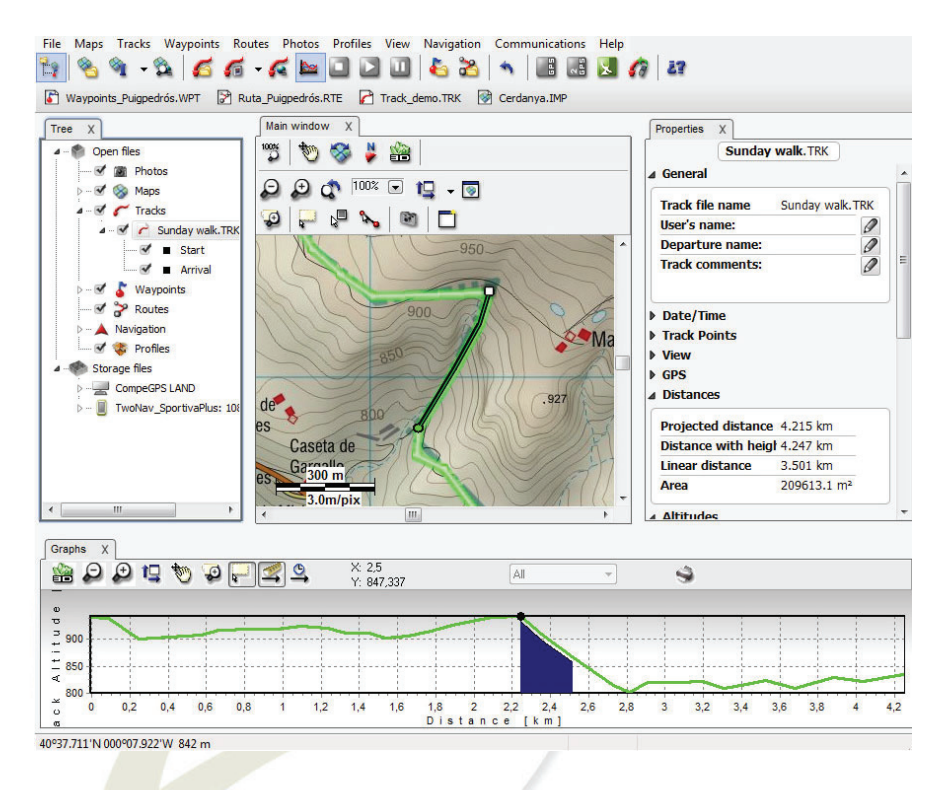

Imagen 5 - Software PC Land (version gratuita).

-Un **track perfecto** mostrado en el mapa que tu elijas (Mapas online gratis de Google, mapas topográficos, mapas escaneados, imágenes satélite…)

-Obtenga un **informe completo** de su última actividad (duración total, pendiente acumulada, velocidad media, distancias, calorías…)

-Muestre toda esta información en **gráficos para un análisis rápido**.

-Haga un **análisis de subtracks**  para obtener más detalles

-Clasifique sus tracks en **el logbook**  para mantenerlos organizados de la mejor manera.

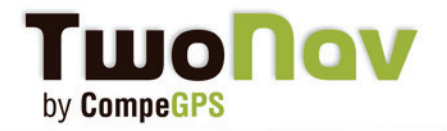

#### **Paso 3- Envíe datos a su móvil**

Prepare su track tranquilamente en su casa y envíelo después a su dispositivo. Para ello, puede usar 2 herramientas diferentes:

- Comando "Enviar a"

Cree o abra un track, ruta o waypoint desde CompeGPS Land. Aparecerá en el árbol de datos>"Abrir archivos". Clic derecho encima y seleccionar Enviar a> su dispositivo (Android/ iPhone…). Puede también enviar una sección de mapa.

- Arrastrándolo directamente

Puede arrastrar directamente el archivo desde el árbol de datos hacia tu dispositivo. El archivo se situará automáticamente en la carpeta correcta (maps, track…).

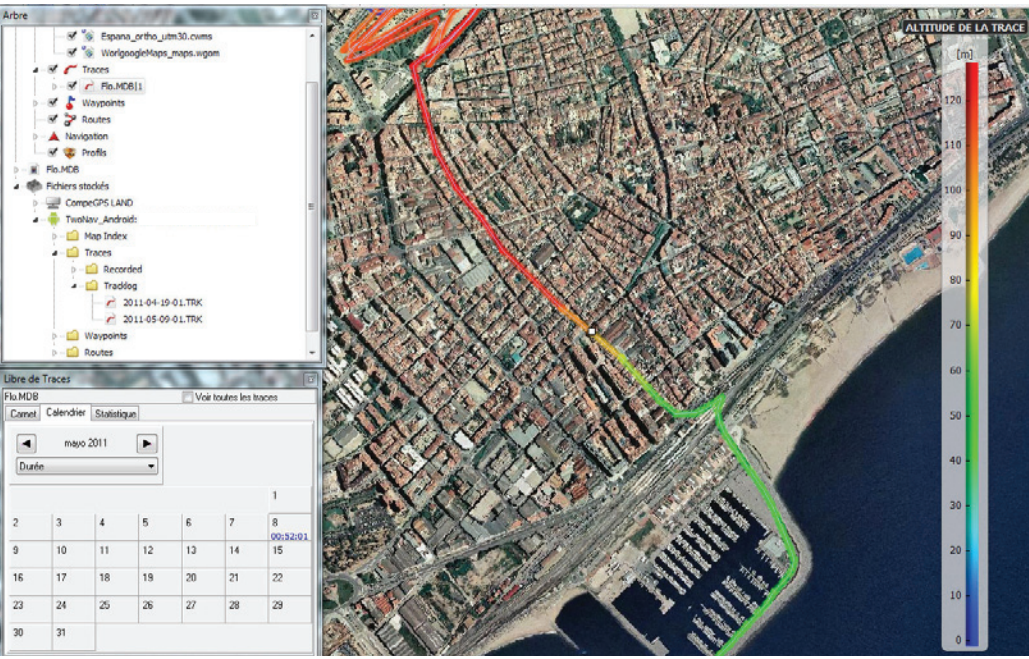

Imagen6 - Calendario, arbol de datos, graduado de color del track (altura).

#### **Paso 4- Actualice su versión**

También puede actualizar su versión de TwoNav directamente desde el árbol de datos. Clique con el botón derecho encima de su móvil y escoja "Actualizar versión". CompeGPS Land se va a conectar a Internet y actualizará la versión.

Nota: Para las versiones iPhone/iPad va a necesitar actualizar desde AppStore.

**Servidor FTP para usarios Mac**

Como el software CompeGPS Land, por el momento, sólo está disponible para Windows, por favor use el servidor FTP para comunicarse con la aplicación TwoNav. Muy pronto va a llegar la versión CompeGPS Land para Mac.

[Aquí está la versión completa del tutorial.](http://www.compegps.com/download/doc/FTP_iPhone_ES.pdf)

**The Company**